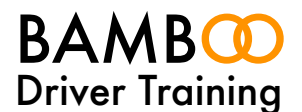

# **BAMBOO** 01484 94 **OO OD**

#### Sharing Your Driving Licence Information

In order to enable us to check the status of your Driving Licence, to see what you are entitled to drive and to see if you have any endorsements, you simply need to visit the government website to obtain a code that you can then email to us.

We have outlined the steps you need to take. Note you will need your driving licence number, your National Insurance Number and your Post Code.

#### Step 1

Visit the government website at:

<https://www.gov.uk/view-driving-licence>

#### Step 2

Click on the green 'Start Now' button on the web page

## Step 3

Enter your Driving Licence Number, National Insurance Number and your postcode

## Step 4

Click the 'tick' box to agree to the terms and conditions

## Step 5

Click the 'View Now' button

# Step 6

Click on the 'Share your Licence Information' tab at the top of the page.

Step 7

Click on the green 'create a code' button

Step 8

Send us the code that is generated and the last eight digits of your Driving Licence Number. The code will be valid for 21 days, and is case sensitive, so it might be easiest to copy and paste the code, email the information to us at:

[learn@BAMBOODriver.com](mailto:learn@bamboodriver.com)

Don't forget to send us the last eight digits of your Driving Licence Number too.

We can then check your licence. Please be aware that the code you send to us is a 'one time use' code and therefore you can't use it for several people to check your licence details, you'll need a separate code for each.

If you encounter any problems please just get in touch with your instructor who will be happy to help.